# **Somar™ ACTS™ Version 1.7 Help Contents**

Copyright © 1994-1995 Somar Software Send problem reports and comments to 72202.2574@compuserve.com For more information about the Somar product line, visit the Somar Software Web site at http://www.somar.com.

**Overview** 

Installation Setup Command Line Options **Uninstallation** 

Copyright/License/Warranty Disclaimer **Registration** 

Technical notes

## **Overview**

Somar ACTS is an automatic computer time source program for Microsoft® Windows NT™ and Windows 95. Somar ACTS allows you to set the internal clock of your computer with accurracy of about a second, using either the National Institute of Standards and Technology (NIST) or United States Naval Observatory (USNO) time source. Somar ACTS dials the time source using a modem, obtains the currrent time, and then uses this time to set the system time on your PC.

Somar ACTS can optionally be run as a batch program, so you can use the AT command to schedule it to run late at night, for example.

There are programs similar to Somar ACTS for Windows 3.1 and DOS, but these will not work under Windows NT, because Windows NT requires a program to have the SetSystemTime privilege before it can set the internal clock, and programs do not have this privilege by default. See Installation for how to ensure that Somar ACTS can obtain the SetSystemTime privilege.

## **Installation**

1) Place ACTSNT. EXE and ACTSNT. HLP together in any directory.

2) (Windows NT only) Ensure that all users who will be running ACTSNT. EXE have the SetSystemTime right. Members of the Administrators and Power Users groups have this right by default. You can assign this right to other users using the User Manager (User Rights option under the Policies menu).

3) The first time ACTSNT. EXE is run, it will create the following registry keys: (Windows NT and Windows 95): HKEY\_LOCAL\_MACHINE\SOFTWARE\SomarSoftware\ACTS

```
(Windows NT only):
   HKEY_LOCAL_MACHINE\SYSTEM\CurrentControlSet\Services\EventLog\
   Application\Somar ACTS
```
4) Use the Setup dialog to configure Somar ACTS.

5) Select the Dial and Set Time option to set your computers time. Observe the results display to verify that the modem is configured properly.

6) See Command Line Options for how to run Somar ACTS as a batch program.

7) (Windows NT only) Somar ACTS adds event log entries each time it sets the system time. You can view these entries using Event Viewer.

8) Note that there is no need to make any Time Zone adjustments when using Somar ACTS. The time source, Windows NT and Somar ACTS all use Universal Time (UTC), even though your computer may be setup to display a local time. See Technical notes for further discussion.

# **Setup**

#### **Time source**

You can choose to use either of the following sources to set your computers time:

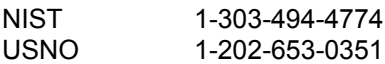

Both sources give similar results.

#### **Modem**

Somar ACTS has only been tested with Hayes ® compatible modems. It always sets the comm port for 1200 bps, 8 data bits, no parity, 1 stop bit. The modem must be configured to return verbose result codes. Example of typical modem setup strings:

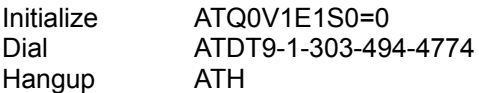

# **Command Line Options**

- /b Batch option. Dial and set time immediately, without waiting for operator input, then terminate. Retry 0 times unless /retry: option is specified. Return code of 0 if time set successfully, non-zero otherwise.
- /retry:n Number of retries allowed if dialing attempt fails. Value of 2 results in 3 attempts total (original plus 2 retries). Default value is 0.
- /f Force failure of dialing attempts for debug purposes.
- /u Uninstall (removes Somar ACTS registry keys). Does not delete ACTSNT.EXE or ACTSNT.HLP.

# **Uninstallation**

- 1) Run ACTSNT.EXE with the /u option to delete the Somar ACTS registry keys.
- 2) Delete ACTSNT. EXE and ACTSNT. HLP from your computer.

# **Copyright/License/Warranty Disclaimer**

Somar ACTS is Copyright © 1994-1995 Somar Software, All rights reserved.

#### **License Agreement and Warranty Disclaimer**

You should carefully read the following terms and conditions before using this software. Use of this software indicates your acceptance of these terms and conditions. If you do not agree with them, do not use the software.

#### **Shareware Version**

You are hereby licensed to: use the Shareware Version of the software for a 21 day evaluation period; make as many copies of the Shareware version of this software and documentation as you wish; give exact copies of the original Shareware version to anyone; and distribute the Shareware version of the software and documentation in its unmodified form via electronic means. There is no charge for any of the above.

You are specifically prohibited from charging, or requesting donations, for any such copies, however made; and from distributing the software and/or documentation with other products (commercial or otherwise) without prior written permission, with one exception: Disk Vendors approved by the Association of Shareware Professionals are permitted to redistribute Somar ACTS, subject to the conditions in this license, without specific written permission.

You are specifically prohibited from copying or redistributing the keyfile (ACTSNT. KEY) that will be sent to you upon receipt of your registration payment.

Unregistered use of Somar ACTS after the 21-day evaluation period is in violation of federal copyright laws.

For how to register, see Registration.

A single registered copy of Somar ACTS can only be installed on a single computer. Thus, if you have 3 computers on which you want to install Somar ACTS, you must register and pay for 3 copies of Somar ACTS.

#### **Governing Law**

This agreement shall be governed by the laws of the District of Columbia.

#### **Disclaimer of Warranty**

THIS SOFTWARE AND THE ACCOMPANYING FILES ARE SOLD "AS IS" AND WITHOUT WARRANTIES AS TO PERFORMANCE OF MERCHANTABILITY OR ANY OTHER WARRANTIES WHETHER EXPRESSED OR IMPLIED. IN PARTICULAR, THERE IS NO WARRANTY THAT SOMAR ACTS WILL SET THE TIME ON YOUR COMPUTER ACCURATELY. SOMAR ACTS IS NOT CAPABLE OF SETTING YOUR COMPUTERS CLOCK MORE ACCURATELY THAN WITHIN A FEW SECONDS, AND IN SOME CASES SOMAR ACTS MAY NOT SET THE TIME CORRECTLY AT ALL, DUE COMMUNICATION AND OTHER DELAYS THAT CAUSE THE TIME CODE RECEIVED FROM THE TIME SOURCE TO BE INACCURATE, AND BECAUSE THE TIME SOURCES MAY CHANGE THEIR FORMATS AT ANY TIME. IT IS YOUR RESPONSIBILITY TO MONITOR THE MESSAGES PRODUCED BY SOMAR ACTS AND VERIFY THAT THE TIME IS BEING SET CORRECTLY TO WITHIN A FEW SECONDS. IN ADDITION, SOMAR ACTS IS NOT GUARANTEED TO RUN ON ANY PARTICULAR COMPUTER, DUE TO THE GREAT VARIETY OF COMPUTER SOFTWARE/HARDWARE CONFIGURATIONS, UPON MOST OF WHICH SOMAR ACTS HAS NOT BEEN TESTED. THERE IS NO WARRANTY OF FITNESS FOR A PARTICULAR PURPOSE.

GOOD DATA PROCESSING PROCEDURE DICTATES THAT ANY PROGRAM BE THOROUGHLY TESTED BEFORE RELYING ON IT. THE USER MUST ASSUME THE ENTIRE RISK OF USING THE PROGRAM. ANY LIABILITY OF THE SELLER WILL BE LIMITED EXCLUSIVELY TO PRODUCT REPLACEMENT OR REFUND OF PURCHASE PRICE.

## **Registration**

This is not free software. This license allows you to use this software for evaluation purposes without charge for a period of 21 days. If you use this software after the 21 day evaluation period a registration fee of \$10 is required. Payments must be in US dollars drawn on a US bank, payable to Somar Software, and sent to Somar Software, 1 Scott Circle NW Suite 816, Washington DC 20036, USA. You can also register through CompuServe (GO SWREG, ID 2189).

Upon receipt of your registration payment (check or CompuServe notice), you will be sent a key file (ACTSNT.KEY), which is to be placed in the same directory as ACTSNT.EXE. This key file will be your proof of registration.

A single registered copy of Somar ACTS can only be installed on a single computer. Thus, if you have 3 computers on which you want to install Somar ACTS, you must register and pay for 3 copies of Somar ACTS.

You may access the registered version of Somar ACTS through a network, provided you have obtained individual licenses for the sotware covering all workstations that will access the software through the network.

### **Technical notes**

#### **Time sources**

Somar ACTS obtains the current time by dialing a time source and then waiting for a time code string to be sent. It is not necessary to send any commands to the time source. The time source sends the time code string automatically every second on the second.

#### **Format of NIST time code string**

```
jjjjj yy-mm-dd hh:mm:ss tt l uuu aaaaa UTC(NIST) O
jjjjj = last 5 digits of days since jan 1, 4713 b.c.
yy-mm-dd = year (last 2 digits), month, day in UTC time
hh:mm:ss = hours, minutes, seconds in UTC time
tt = daylight saving indicator
1 = leap second indicator
uuu = correction factor for old format UTC
aaaaa= milliseconds that time is being advanced
UTC(NIST) = constant
0 = on-time marker = '*' if time is uncorrected
          = '#' if time is corrected
```
The on-time marker should be returned to NIST until it changes to a '#'. At that time, the time should be received by your computer exactly at the start of the second. The aaaaa correction factor will indicate how many milliseconds early NIST is sending time in order to compensate for transmission delays. Initially, NIST will send time 45 milliseconds early.

#### **Format of USNO time code string**

jjjjj ddd hhmmss UTC jjjjj = last 5 digits of days since jan 1, 4713 B.C. ddd = julian day of current year hhmmss = hours, minutes, seconds in UTC time  $UTC = constant$ 

#### **Modem algorithm**

- 1. Open comm port.
- 2. Initialize comm port for 1200 bps, 8 data bits, no parity, 1 stop bit, DTR enabled.
- 3. Write initialize string to modem.
- 4. Wait for OK from modem (wait max of 100 seconds)
- 5. Write dial string to modem.
- 6. Loop receiving time code string from modem. When time code is stable, set PC clock. Loop at
- most 15 seconds.
- 7. Clear DTR.
- 8. Wait 3.2 secs, write +++ to modem, wait 3.2 secs.
- 9. Write modem hangup string.
- 10. Wait for OK from modem (wait max of 10 seconds).
- 11. Close comm port.

Cancel operation if BUSY, NO CARRIER, ERROR, NO ANSWER or NO DIALTONE received from modem at any time, or if comm port error.

#### **Significance of time zone**

You can use the Control Panel Date/Time applet to set the time zone and daylight saving settings for your computer. The only purpose of these setting is to affect the local time displayed by programs such as CLOCK.EXE. Windows NT always stores time internally using Universal Time (which is the local time at 0 degrees longitude). Somar ACTS simply passes the Universal Time received from the time source to Windows NT, and so does not need to be aware of the local time zone or daylight savings settings for your computer.